## Home -> General Settings

From the "Home" page, select the "Administration" tab and click on "General Settings".

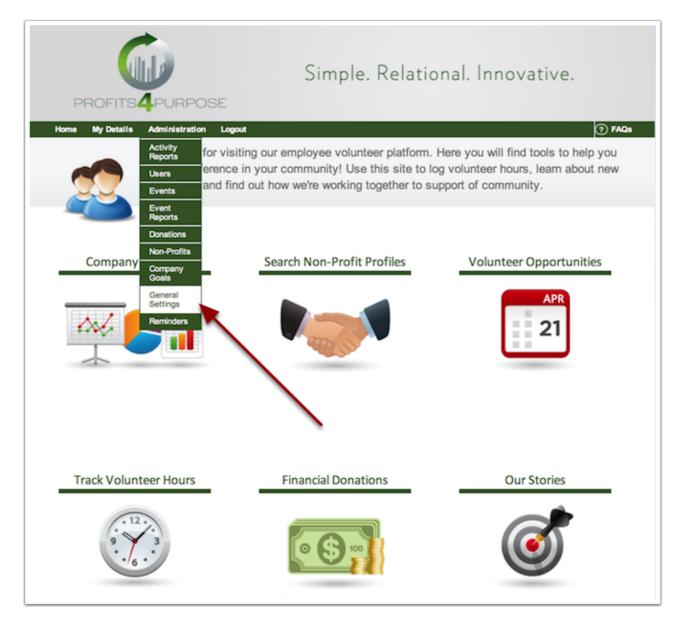

## **General Settings -> Correspondence**

Select the "Correspondence" tab.

| Hom   | e My Details                                                                                                    | Administration Logout | ⑦ FAQs |  |  |  |  |  |
|-------|----------------------------------------------------------------------------------------------------|-----------------------|--------|--|--|--|--|--|
|       |                                                                                                    | Manage Settings       |        |  |  |  |  |  |
| Langu | Text<br>ages                                                                                                    | Correspondence        |        |  |  |  |  |  |
|       |                                                                                                    |                       |        |  |  |  |  |  |
|       |                                                                                                    |                       |        |  |  |  |  |  |
|       | Export Texts                                                                                                    |                       |        |  |  |  |  |  |
|       | You can export all the texts by clicking on the button below. Export to XLS                                                                                       |                       |        |  |  |  |  |  |
|       | Import Texts                                                                                                    |                       |        |  |  |  |  |  |
|       | If you want to change company custom texts, please export the XLS file first and then import the modified XLS file here.  Choose File no file selected Import XLS |                       |        |  |  |  |  |  |

## Find RSVP Email Template

From your choices of email templates, be sure to pick the one titled Event RSVP Confirmation.

|                     | My Details Adminis<br>Manage Settir | stration Logout |                                          |  |  |  |
|---------------------|-------------------------------------|-----------------|------------------------------------------|--|--|--|
| Text Correspondence |                                     |                 |                                          |  |  |  |
| l Temp              | blates                              |                 |                                          |  |  |  |
| Email Templates 🔻   |                                     |                 |                                          |  |  |  |
| ID                  |                                     | SUB-GROUP       | TEMPLATE NAME 🔺                          |  |  |  |
| 1                   | Users                               |                 | New User Welcome                         |  |  |  |
| 2                   | Users                               |                 | Admin Password Reset                     |  |  |  |
| 3                   | Users                               |                 | Confirmation of Public User Registration |  |  |  |
| 4                   | Users                               |                 | Forgot Password                          |  |  |  |
| 5                   | Events                              | Company         | Event RSVP Confirmation                  |  |  |  |
| 6                   | Blog                                |                 | New Post Notification for Moderator      |  |  |  |
| 7                   | Donation Requests                   |                 | Need More Information                    |  |  |  |
| 8                   | Donation Requests                   |                 | New Donation Requests                    |  |  |  |
| 9                   | Donation Requests                   |                 | Status Change: Request Approved          |  |  |  |
| 10                  | Donation Requests                   |                 | Status Change: Request Denied            |  |  |  |
|                     |                                     |                 | Go to: 1 Show rows: 1-10 of 23           |  |  |  |

## **Editing the RSVP Email**

From here, the admin can customize the RSVP Email to his or her liking. Be sure to use the Available Variables in the emails, that way certain users will get information that is important to them.

"Description" lists the description of the templated email just for the admin to see.

"Subject" for the subject of you email.

"From Name" for the name you want to them to see the email from.

"Reply To" for the email address that responses should be sent to.

You will find variables along the right to include in your templated email text.

Finally, do not forget to save your new, customized RSVP Email.

| Se Event RSVP Confirmation                                                                                                    |                                                                        |  |  |  |  |  |
|----------------------------------------------------------------------------------------------------|------------------------------------------------------------------------|--|--|--|--|--|
| Description                                                                                                    | ∫ Saved                                                                |  |  |  |  |  |
| This email is sent to a user after they have RSVP'd for an event. The event contact is always included as a recipient on the email.                                                                                                    | ★ Cancel<br>Restore Default Template                                   |  |  |  |  |  |
| Subject: *                                                                                                    |                                                                        |  |  |  |  |  |
| RSVP confirmation for ::event_name                                                                                                    | Available Variables                                                    |  |  |  |  |  |
| From Name :                                                                                                    | These variables may be<br>used in the Subject and<br>Body fields       |  |  |  |  |  |
| Reply To :                                                                                                    |                                                                        |  |  |  |  |  |
|                                                                                                    | ::event_name                                                           |  |  |  |  |  |
| Add CC or BCC +                                                                                                    | Inserts the name of the<br>event.                                      |  |  |  |  |  |
| Pop-up Email Template ?                                                                                                    | ::event_date                                                           |  |  |  |  |  |
| o Yes ⊛ No<br>Body: *                                                                                                    | Inserts the date (or date range) of. the event                         |  |  |  |  |  |
| □       B       I       III       Styles       Paragrap       Font Far       Font Size         X       0       0       III       IIII       IIIIIIIIIIIIIIIIIIIIIIIIIIIIIIIIIIII                                                               | ::event_contact_name<br>Inserts the event<br>contact's name.           |  |  |  |  |  |
| Thank you for registering to help with ::event_name. The<br>event is scheduled for ::event_date. Expect to hear from<br>the event contact person, ::event_contact_name, a few                                                                  | ::event_contact_phone<br>Inserts the event<br>contact's phone number   |  |  |  |  |  |
| <pre>days prior to the event. If you have any questions please<br/>reach out to ::event_contact_name via phone at<br/>::event_contact_phone or email at ::event_contact_email.<br/>Thank you again for helping, The Profits4Purpose Team</pre> | ::event_contact_email<br>Inserts the event<br>contact's email address. |  |  |  |  |  |
|                                                                                                    | ::nonprofit_name<br>Inserts the non-profit's<br>name.                  |  |  |  |  |  |
| Path: p Words:56                                                                                                    | ::rsvp_contact<br>Inserts your name field<br>from rsvp form.           |  |  |  |  |  |
|                                                                                                    |                                                                        |  |  |  |  |  |